Министерство образования и науки Российской Федерации Федеральное государственное бюджетное образовательное учреждение высшего образования «Кубанский государственный университет» Институт географии, геологии, туризма и сервиса Кафедра геоинформатики

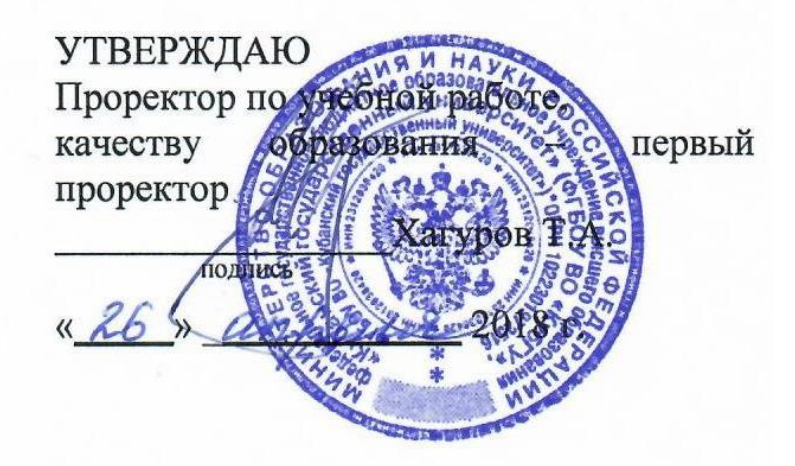

# **РАБОЧАЯ ПРОГРАММА ДИСЦИПЛИНЫ**

# **Б1.Б.08 ИНФОРМАТИКА И ГИС В ЭКОЛОГИИ И ПРИРОДОПОЛЬЗОВАНИИ**

Направление подготовки 05.03.06 Экология и природопользование

Направленность (профиль): геоэкология

Программа подготовки: прикладная

Форма обучения: очная

Квалификация выпускника: бакалавр

Краснодар 2018

Рабочая программа дисциплины «Информатика и ГИС в экологии и природопользовании» составлена в соответствии с ФГОС ВО по направлению подготовки 05.03.06 Экология и природопользование (профиль «геоэкология»)

Программу составили Пелина А.Н. циали, подпись фамилия. Заведующий кафедрой (разработчика) Погорелов А.В. фамилия, инициалы, подпись 2018 г. протокол № 9  $2.03$ Рабочая программа обсуждена на заседании кафедры (выпускающей)  $\mathscr{A}^2$   $\mathscr{O}$  2018 г. протокол № 11 Заведующий кафедрой (выпускающей) Болотин С.Н.. Утверждена на заседании учебно-методической комиссии факультета 2018 г., протокол №  $O4 - 18$ .  $25.04.$ Председатель УМК факультета Погорелов А.В. фамилия, инициалы, подпись

Эксперт(ы):

*(представители работодателей и/или академических сообществ, не менее 2-х представителей)*

1. Ерёмин А.А. канд. физ.-мат. наук, вед. науч. сотрудник ИММИ ФГБОУ ВО «КубГУ»

2. Дмитренко М.С. начальник отдела камеральной обработки АО «Сев-КавТИСИЗ»

## 1. Цели и задачи изучения дисциплины

## 1.1 Цель дисциплины

Целями освоения учебной дисциплины «Информатика и ГИС в экологии и природопользовании» является формирование у студентов современной информационной культуры; обучение методам работы с наиболее распространенными операционными системами и прикладными программами; изучение современных технологий работы с ПК; обучение студентов использованию компьютерных технологий при выполнении теоретических, экспериментальных задач во время обучения и в последующей практической деятельности, изучение основ теории геоинформационных систем (ГИС), включающих способы, методы и алгоритмы сбора, обработки и хранения в этих системах пространственно распределенной и атрибутивной информации, также применение ГИСтехнологий в экологии и природопользовании.

## 1.2 Задачи дисциплины

Задачи курса: овладение компьютером на пользовательском уровне, умение работать с операционной системой WINDOWS и прикладными программами (текстовым процессором MS Word; табличным процессором MS Excel; программой разработки презентаций MS PowerPoint), знакомство с направлениями развития геоинформационных систем; формирование теоретических основ и практических навыков работы с пространственной информацией.

## 1.3 Место дисциплины в структуре образовательной программы

Данная дисциплина относится к базовой части Блока Б1. Внедрение новых информационных технологий во все сферы современной жизни привело к тому, что умение работать с ПК является необходимым атрибутом профессиональной деятельности любого специалиста и во многом определяет уровень его востребованности в обществе, а культура общения с компьютером становится частью общей культуры человека. Для освоения дисциплины студент должен иметь базовые знания по математике и информатике. Полученные в результате изучения дисциплины знания, умения и навыки позволят более успешно освоить такие дисциплины как: методы обработки результатов исследования.

## 1.4 Перечень планируемых результатов обучения по дисциплине, соотнесенных с планируемыми результатами освоения образовательной программы

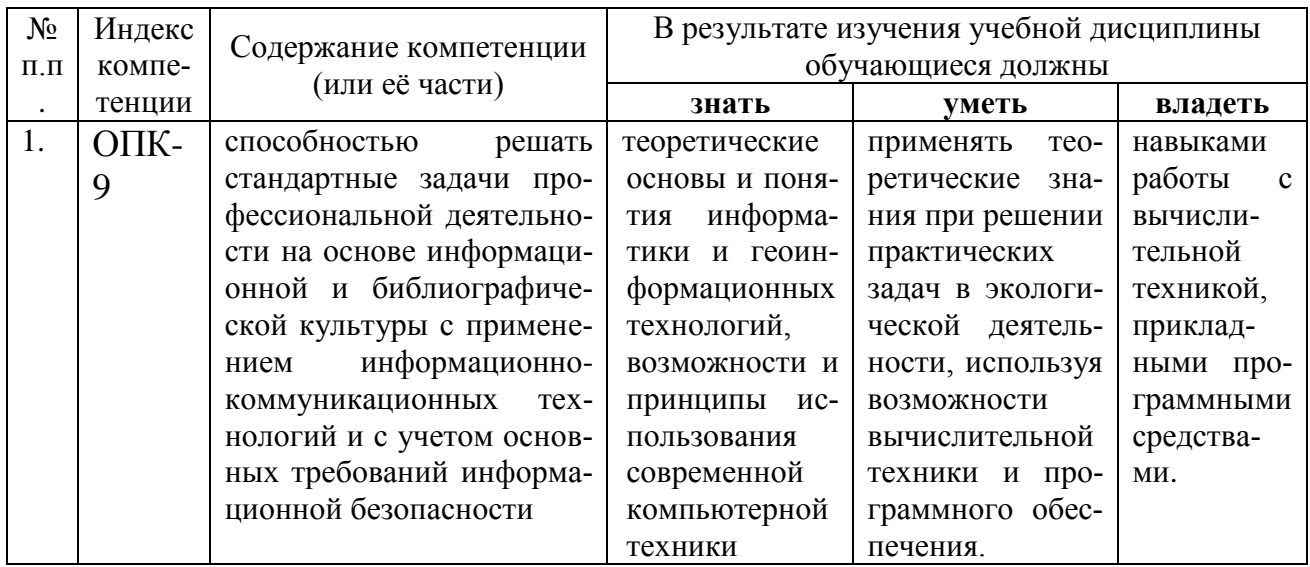

## 2. Структура и содержание дисциплины

# 2.1 Распределение трудоёмкости дисциплины по видам работ

Общая трудоёмкость дисциплины составляет 5 зачетных единиц (180 часов), их распределение по видам работ представлено в таблице.

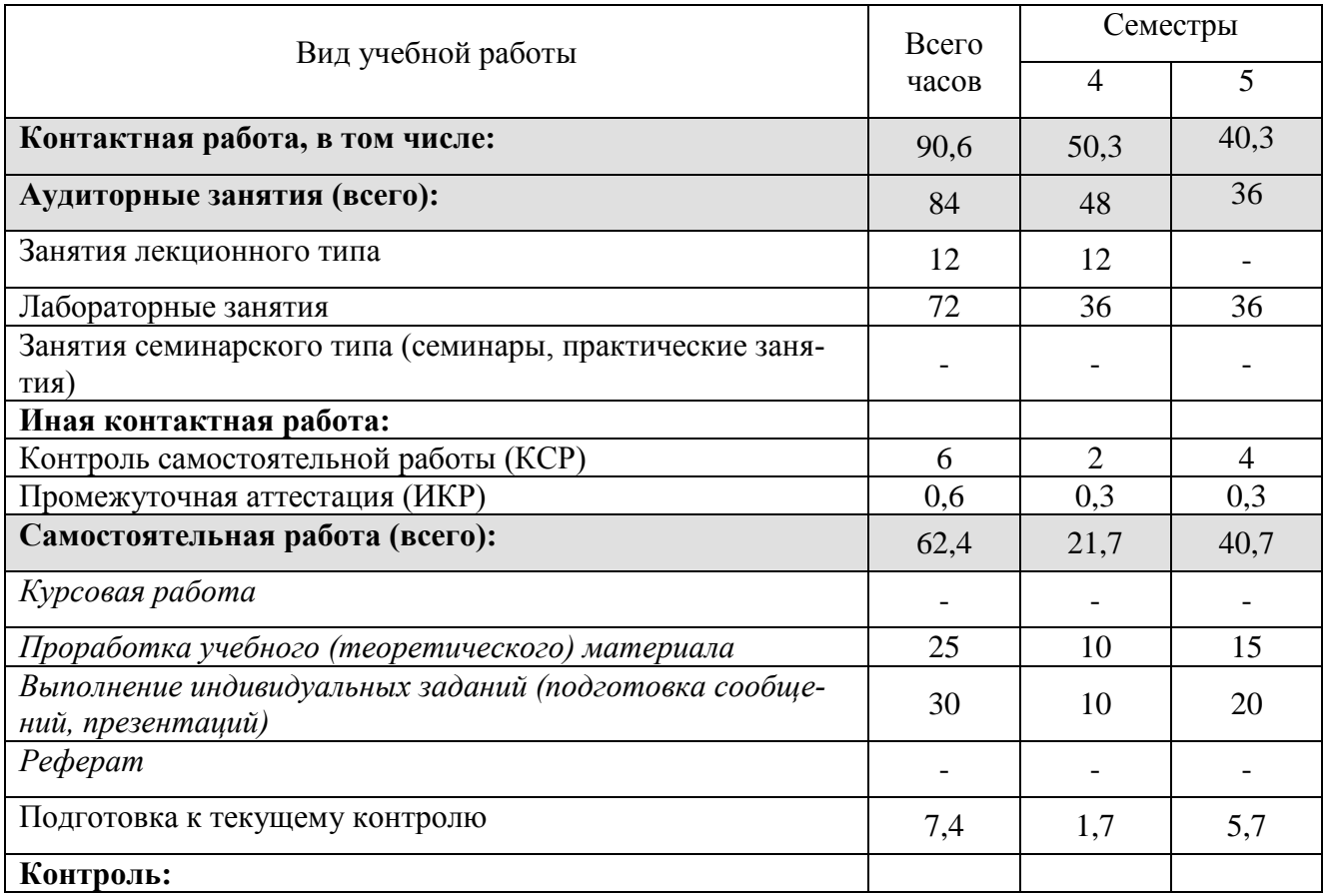

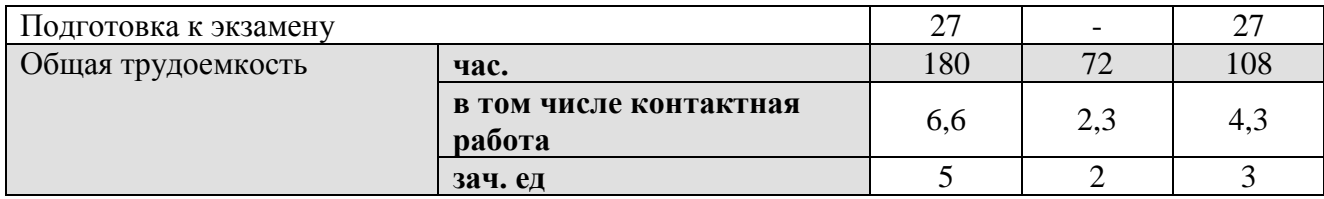

# 2.2 Структура дисциплины:

# Таблица 2.2.1

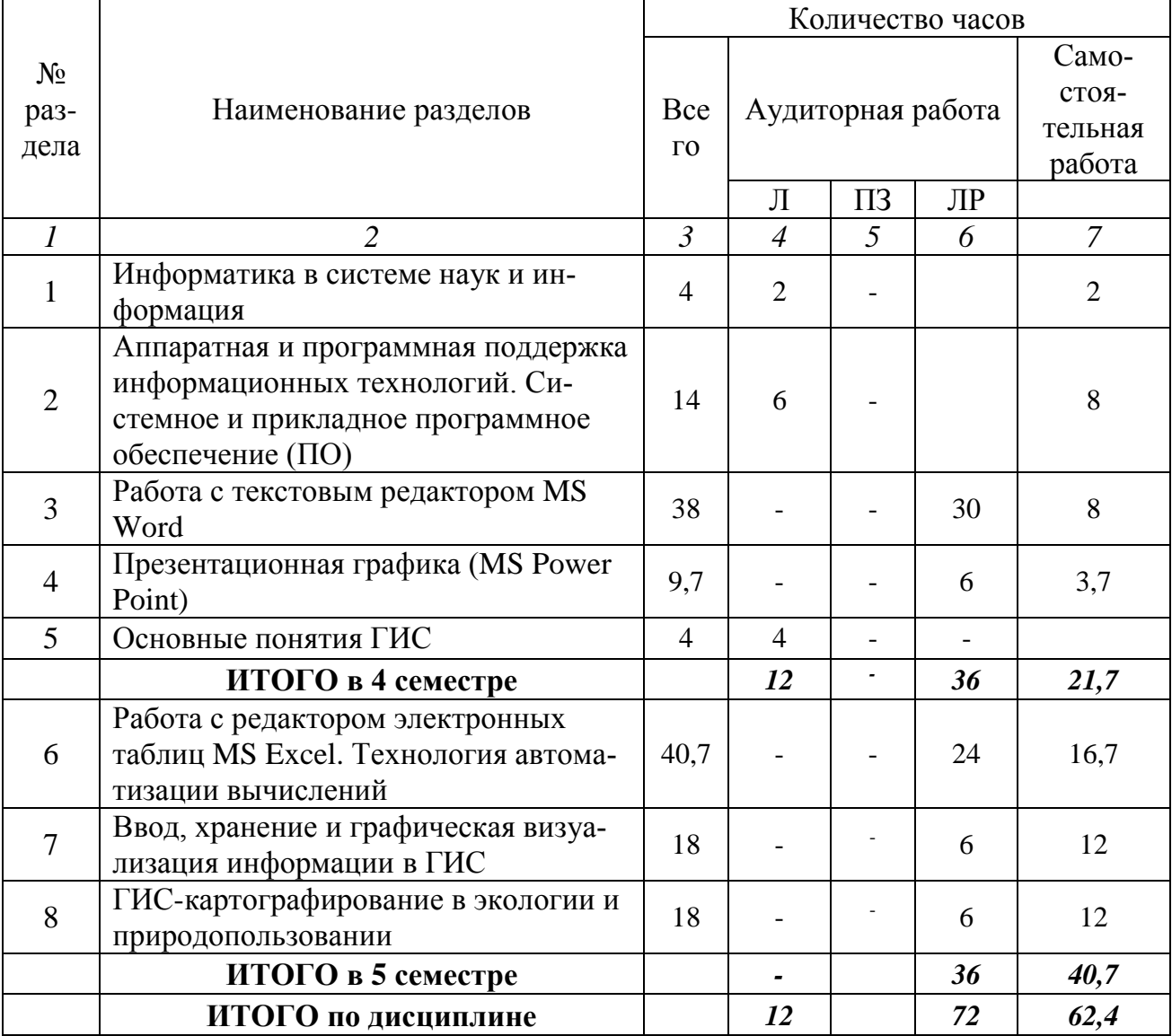

# 2.3 Содержание разделов дисциплины

## 2.3.1 Занятия лекционного типа

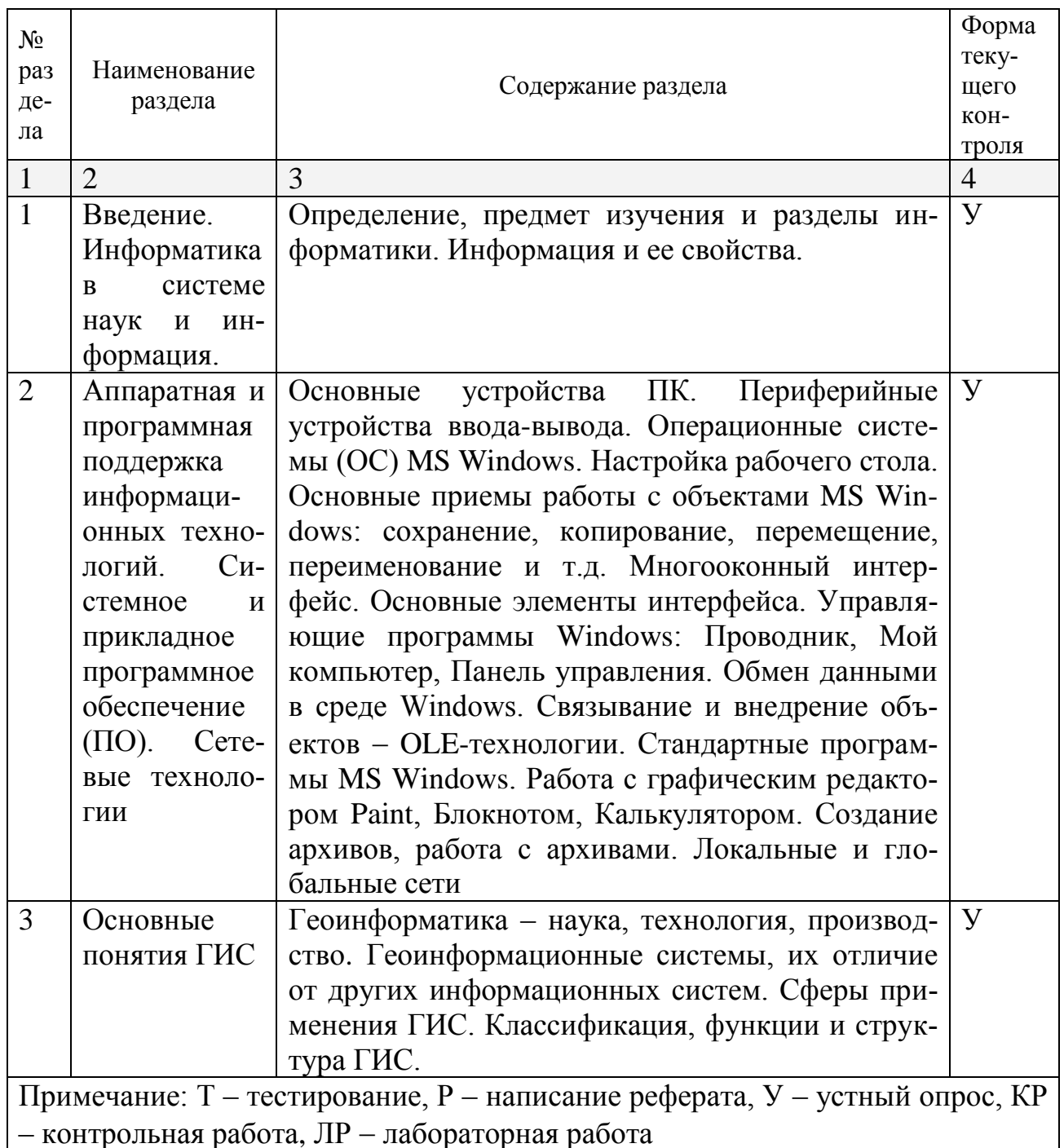

# 2.3.2 Занятия семинарского типа - не предусмотрены

# 2.3.3 Лабораторные занятия

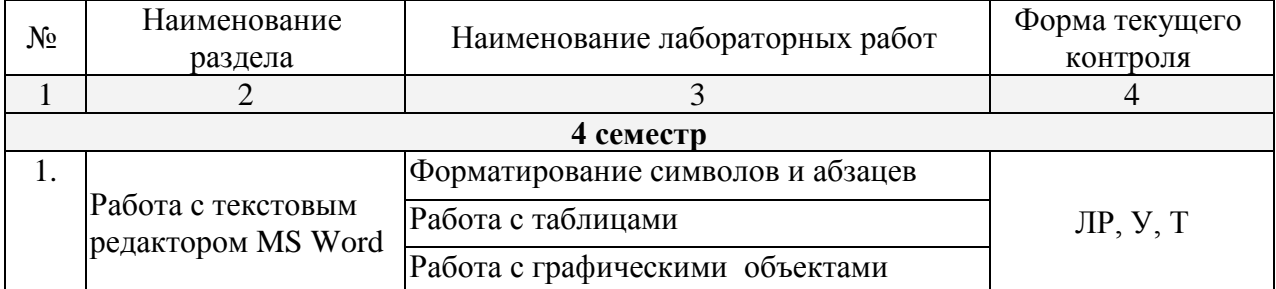

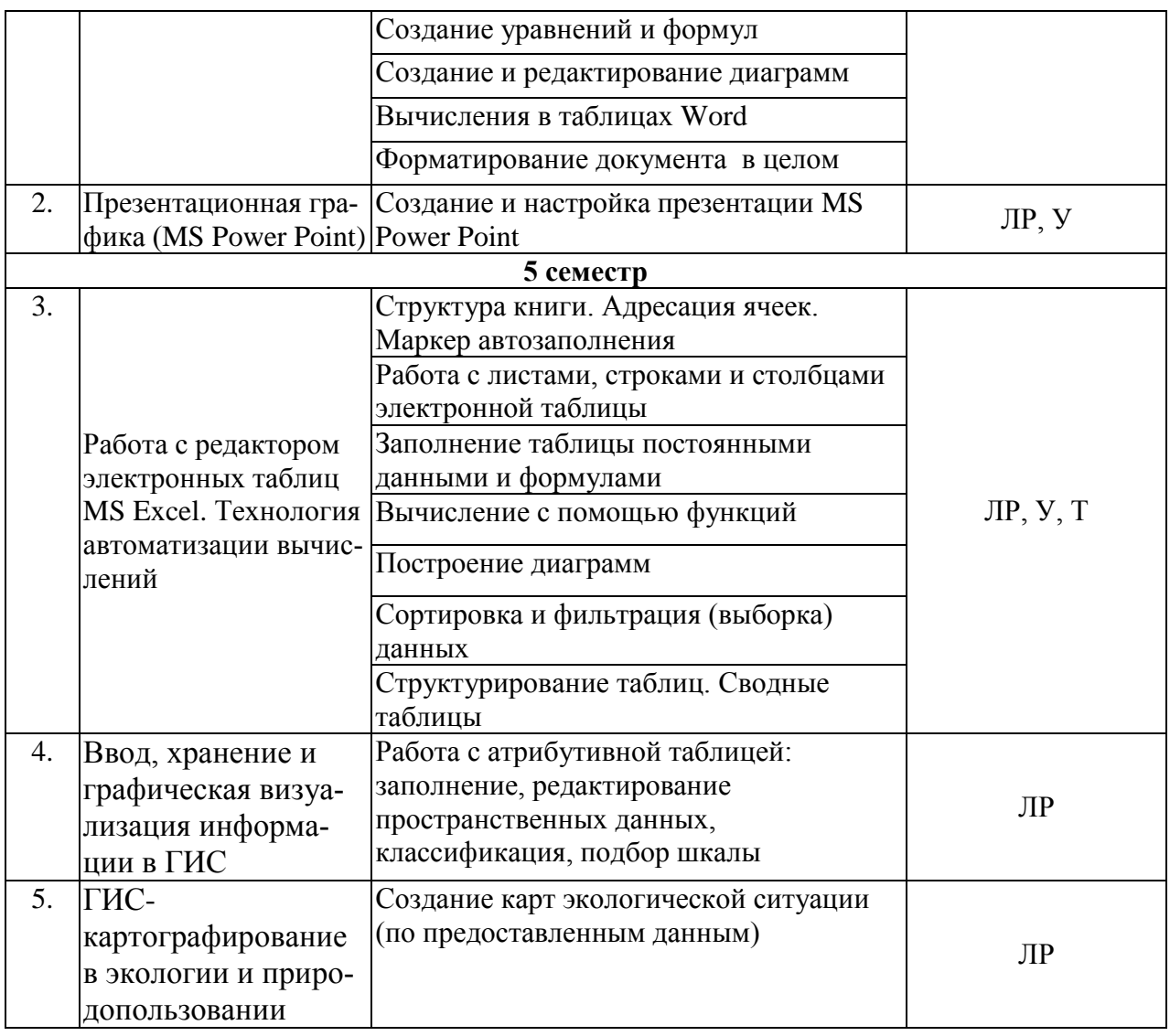

# **2.3.3 Примерная тематика рефератов – не предусмотрены**

# **2.4 Перечень учебно-методического обеспечения для самостоятельной работы обучающихся по дисциплине**

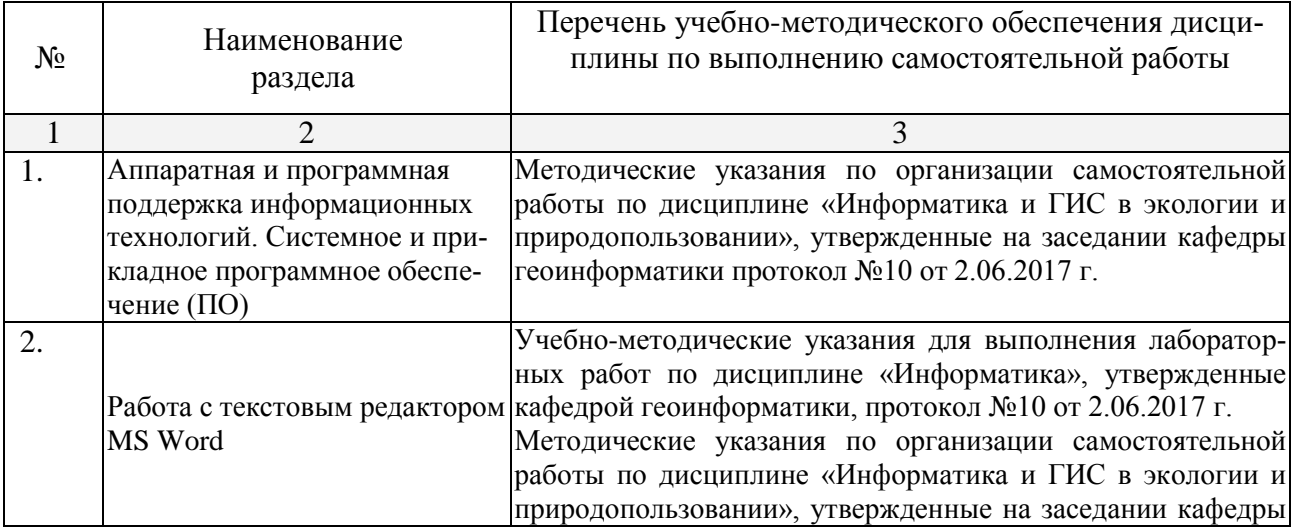

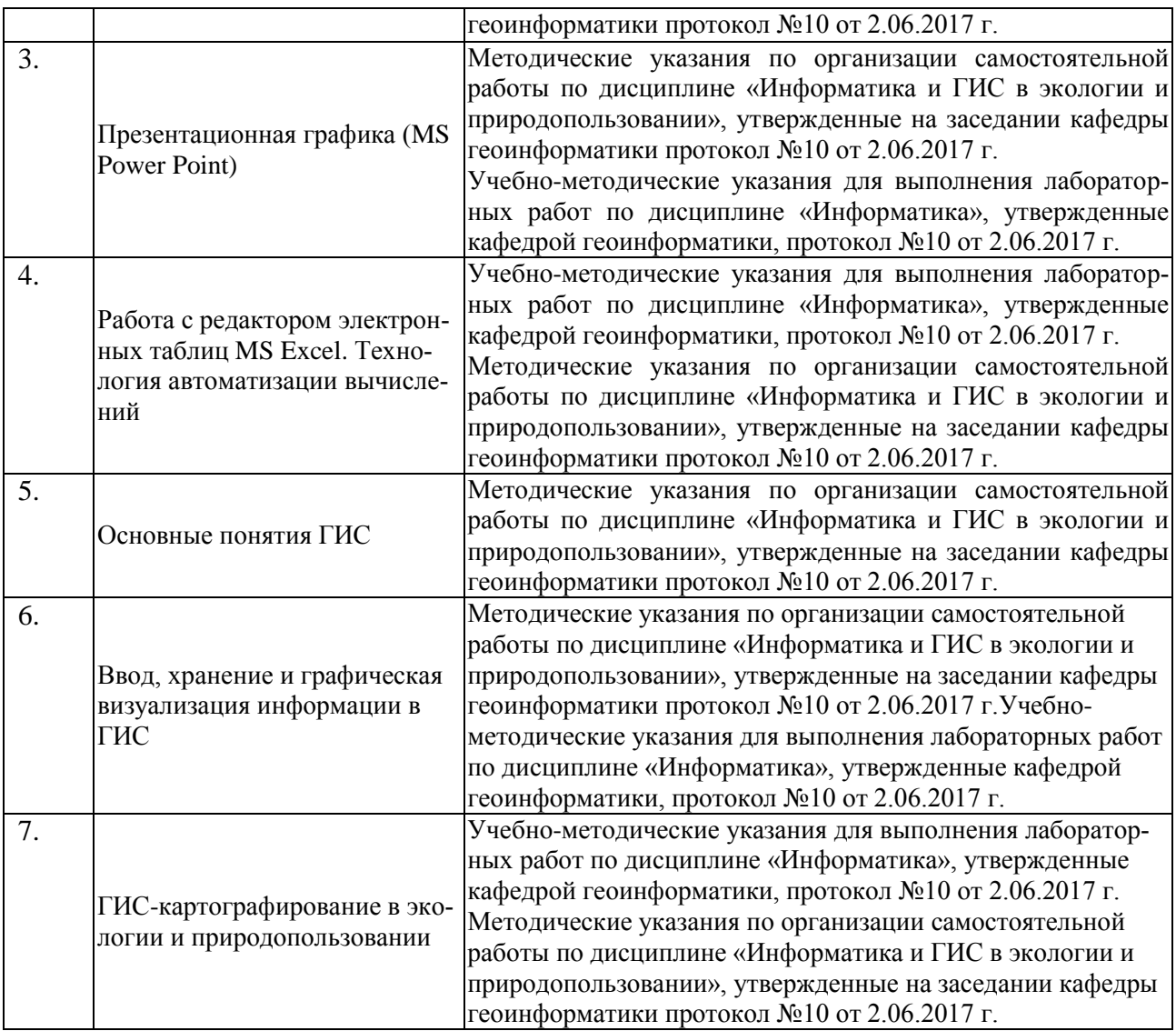

Учебно-методические материалы для самостоятельной работы обучающихся из числа инвалидов и лиц с ограниченными возможностями здоровья (ОВЗ) предоставляются в формах, адаптированных к ограничениям их здоровья и восприятия информации:

Для лиц с нарушениями зрения:

–в печатной форме увеличенным шрифтом,

– в форме электронного документа.

Для лиц с нарушениями слуха:

– в печатной форме.

– в форме электронного документа.

Для лиц с нарушениями опорно-двигательного аппарата:

– в печатной форме,

– в форме электронного документа.

### **3. Образовательные технологии**

Для реализация компетентностного подхода предусматривается использование в учебном процессе активных и интерактивных форм проведения аудиторных и внеаудиторных занятий с целью формирования и развития профессиональных навыков обучающихся.

В процессе преподавания применяются образовательные технологии развития критического мышления. Обязательны компьютерные лабораторные практикумы по разделам дисциплины.

В учебном процессе наряду с традиционными образовательными технологиями используются тематические презентации, лекции-беседы и проектное обучение (исследовательский проект).

Для лиц с ограниченными возможностями здоровья предусмотрена организация консультаций с использованием электронной почты.

### 4. Оценочные средства для текущего контроля успеваемости и промежуточной аттестации

### 4.1 Фонд оценочных средств для проведения текущей аттестации

#### Примерные вопросы для самостоятельной работы (устного опроса)

#### Работа с текстовым редактором MS Word

Перечислите атрибуты формата символа/абзаца и способы управления форматом.  $1<sub>1</sub>$ 

 $\overline{2}$ . Как можно копировать формат абзаца? Поясните, как использовать кнопку Формат по образцу?

- Как изменить интервал между абзацами?  $\mathcal{E}$
- $\overline{4}$ . Как запретить автоматическую расстановку переносов слов в выделенном абзаце?
- $\overline{5}$ . Что такое таблица? Какие способы создания таблиц Вам известны?
- 7. Какие операции можно осуществлять с таблицей в программе Word?
- 9. Как изменить выравнивание текста в ячейке?
- Каким образом можно текст преобразовать в таблицу и наоборот?  $10.$
- Как изменить направление текста в ячейке?  $11.$
- $12<sup>1</sup>$ Какое положение относительно текста может занимать иллюстрация, как его изменить?

Какие операции можно выполнить с графическими объектами и рисунками в 13. Word?

Как произвести вставку формулы в документ MS Word? Можно ли производить  $14.$ вычисления с помощью редактора формул?

- 15. Как произвести вставку диаграммы в текстовый документ? Что такое диаграмма?
- Какие существуют типы и виды диаграмм? Как отредактировать диаграмму?  $16.$

Как определить адрес ячейки таблицы Word? Что называется диапазоном ячеек?  $17<sub>1</sub>$ Как его записать?

18 Какие ключевые слова используются для ссылки на блок ячеек?

- Что такое операторы сравнения и связи? Для чего они служат? 19.
- $20<sup>1</sup>$ Для чего служат встроенные функции Word? Перечислите основные из них.
- 21. Что такое колонтитул, как создать колонтитулы?
- Как создать сноску? Какие типы сносок Вам известны? 22.

23. Лля чего используются перекрестные ссылки?

24. Как осуществить формирование оглавления автоматически? Как создать список иллюстраций?

### Работа с редактором электронных таблии MS Excel. Технология автоматизации вычислений

25. В каких сферах деятельности применяются электронные таблицы?

26. Что представляет собой структура таблицы Excel? Каковы основные элементы окна программы Excel и их функциональное назначение?

27. Что такое адрес ячейки? Какие стили адресации вам известны?

28. Что называется блоком (диапазоном) ячеек? Каковы функции маркера автозаполнения? Приведите примеры.

29. Как изменить ширину столбца и высоту строки? Как удалить или добавить строку, столбен?

30. Какие операции можно выполнять с рабочими листами Excel?

31. Что входит в понятие «формат ячейки»? Приведите примеры различных форма-**TOB** 

32. Каковы правила ввода и редактирования формул в Excel?

33. Как записываются абсолютные, относительные и смешанные алреса ячеек? В каких случаях необходимо использовать абсолютные адреса ячеек?

34. Какие средства Excel предназначены для ввода функций? Каковы основные категории функций Excel? Как к ним обратиться?

35. Из каких элементов состоит функция в Excel? Чем функция в Excel принципиально отличается от формулы?

36. Что такое синтаксис функции?

37. Какие типы аргументов функции вам известны?

38. Каковы аргументы функции ЕСЛИ?

39. Что такое диаграмма? Какие средства используются в MS Excel 2007 для построения и редактирования диаграмм?

40. Какие вам известны типы и виды диаграмм? Как изменить тип диаграммы?

41. Как отредактировать на диаграмме название диаграммы, названия осей, легенду?

42. Какое преобразование происходит со списком в процессе сортировки? Какие типы сортировки существуют?

43. Для каких целей и как используется автофильтр? Что такое пользовательский фильтр?

44. Какие существуют знаки подстановки? Для чего они используются? Приведите примеры.

45. Как выполнить фильтрацию данных с помощью расширенного фильтра? Какие типы критериев используются в расширенном фильтре?

46. Объясните суть понятия «множественный критерий». Каковы правила формирования множественного критерия?

47. Каковы правила формирования диапазона условий в расширенном фильтре?

48. Какие средства позволяют осуществлять автоматическое подведение итогов в электронной таблице? Какие функции для этого используются?

49. В каких случаях целесообразно создание структуры электронной таблицы?

50. Какие способы создания структуры таблицы вам известны?

51. Каковы элементы структуры электронной таблицы?

52. Для каких таблиц Excel возможно применение автоматического способа создания структуры?

53. Что такое сводная таблица Excel? Как ее создать?

#### Презентационная графика (MS Power Point)

54. Для каких практических задач используется MS Power Point?

55. Какие эффекты используются в данной программе для концентрации внимания слушателей?

56. Расскажите об эффектах анимации и эффектах перехода слайдов.

57. Возможно ли применить разные стили оформления к отдельным слайдам? Каким образом?

58. Какие режимы управления показом слайд-фильма вам известны?

### Аппаратная и программная поддержка информационных технологий. Системное и прикладное программное обеспечение (ПО)

59. Какова роль аппаратуры (HardWare) и программного обеспечения (SoftWare) компьютера?

- 60. Перечислите главные устройства компьютера.
- 61. Опишите функции памяти и процессора.
- 62. Назовите две основные части процессора. Каково их назначение?

#### Основные понятия ГИС

- 63. Что такое геоинформатика?
- 64. Каковы функции ГИС?
- 65. Дайте определение экоинформатики.
- 66. Какова структура ГИС?
- 67. Дайте определение понятия «информационная система».
- 68. Чем отличаются ГИС от других информационных систем?

#### 4.2 Фонд оценочных средств для проведения промежуточной аттестации

#### Примерные вопросы для проведения промежуточной аттестации

1. Текстовый редактор Word - это:

- а) прикладная программа;
- б) базовое программное обеспечение;
- в) сервисная программа;
- г) редактор шрифтов.

2. Под термином "кегль" понимают:

- а) размер полосы набора;
- б) размер шрифта;
- в) расстояние между строками;
- г) начертание шрифта.
	- 3. Гарнитурой называется:
- а) оптимальная пропорция издания;
- б) совокупность шрифтов одного рисунка во всех начертаниях и кеглях;
- в) совокупность элементов, из которых строится буква:
- г) расстояние между нижним и верхним выносными элементами.
	- 4. Следующая последовательность действий:

установить указатель мыши на полосе выделения рядом с текстом; нажать левую клавишу мыши и, удерживая ее, передвигать мышь в нужном направлении в Word привелет:

- а) к выделению текста;
- б) к удалению текста;
- в) к перемещению текста;
- г) к копированию текста в буфер.
	- 5. Следующая последовательность действий:
- выделить нужный участок текста; нажать на нем левую клавишу мыши и, удерживая ее, передвигать мышь до нужного места в Word приведет:
- а) к копированию выделенного участка текста;
- б) к переносу выделенного участка текста;
- в) к замене текущего текста на выделенный;
- г) к удалению выделенного участка текста в буфер.
	- 6. Абзацные отступы и ширина колонок могут изменяться в Word с помощью:
- а) полосы прокрутки;
- б) координатной линейки;
- в) строки состояния;
- г) пиктографического меню.
	- 7. При нажатии на кнопку с изображением изогнутой влево стрелки на панели пикто-

графического меню в Word:

а) появляется диалоговое окно для добавления гиперссылки;

б) отменяется последняя команда;

в) происходит разрыв страницы;

г) повторяется последняя команда.

8. При нажатии на кнопку с изображением дискеты на панели пиктографического ме-

ню в Word происходит:

а) считывание информации с дискеты;

б) запись документа на дискету;

в) сохранение документа;

г) печать документа.

9. При нажатии на кнопку с изображением ножниц на панели пиктографического меню в Word:

а) происходит разрыв страницы;

б) вставляется вырезанный ранее текст;

в) удаляется выделенный текст;

г) появляется схема документа, разбитого на страницы.

10. Какую комбинацию "горячих клавиш" нужно нажать в Word, чтобы вставить скопированный блок текста без использования пиктограмм:

а) Ctrl+C;

б) Shift+Enter;

в) Ctrl+E:

г)  $Ctrl+V$ .

11. Какую комбинацию "горячих клавиш" нужно нажать в Word, чтобы выделить весь файл без использования пиктограмм:

а) Ctrl+S;

 $6$ ) Ctrl+B:

в) Shift+Insert;

г) Ctrl+A.

12. Какую комбинацию "горячих клавиш" нужно нажать в Word, чтобы вставить в текст гиперссылку без использования пиктограмм:

a)  $Alt+G$ :

 $6$ ) Ctrl+K;

в) Shift+V;

г) Ctrl+С.

13. Какой из инструментов пиктографического меню не дублируется в горизонтальном меню в Word:

а) предварительный просмотр;

- б) формат по образцу;
- в) печать;

г) правописание.

14. Какие режимы просмотра документа существуют в Word:

а) обычный;

б) стандартный;

в) разметка страницы;

г) структура.

15. Какие типы списков существуют в Word:

а) маркированный;

б) нумерованный;

в) одноуровневый;

г) многоуровневый.

### 4.3 Примерные контрольные вопросы по итогам освоения лисциплины

#### Вопросы к зачету:

- Цели, залачи информатики. Информатика как наука и прикладная дисциплина.  $1.$
- 2. Информатика и информация. Связь информатики с другими науками.
- 3. Источники и свойства информации. Способы представления информации и ее обра-

#### ботки.

- 4. Основные устройства ПК.
- 5. Периферийные устройства ввода-вывода.
- 6. Операционные системы (OC) MS Windows. Настройка рабочего стола.
- 7. Основные элементы интерфейса ОС MS Windows. Многооконный интерфейс.
- 8. Стандартные программы MS Windows: WordPad, Paint, Блокнот, Калькулятор,
- 9. Работа с объектами WINDOWS. Основные понятия и определения.
- 10. Работа с окнами WINDOWS. Технология связывания и внедрения объектов (OLE).
- 11. Работа с меню. Диалоговые окна. Поиск файлов и папок.
- 12. Назначение и функциональные особенности текстового процессора Microsoft Word.
- 13. Создание текстового документа в MS Word.
	- 14. Окно программы MS Word. Структура страницы документа Word на экране.
	- 15. Форматирование символов и абзацев в документе Word.
	- 16. Работа со списками в MS Word.
	- 17. Работа со стилями. Вставка номеров страниц, колонтитулов.
	- 18. Вставка закладок и сносок. Работа с полями Word (категория, код, значение поля).
	- 19. Вставка названий и перекрестных ссылок.

20. Создание таблиц и работа с таблицами Word (ввод данных, редактирование и форматирование таблиц).

- 21. Вычисления в таблицах Word.
- 22. Проверка правописания в документе Word. Автотекст, автозамена и автоформат.
- 23. Создание и редактирование диаграмм в Word.
- 24. Основные программы обработки информации в офисе.
- 25. Создание презентации с помощью пакета MS PowerPoint.

26. Основы создания презентаций. Использование мастера презентаций. Изменение стилей слайдов и редактирование.

#### Вопросы к экзамену:

- 1. Общие сведения о MS Excel. Элементы окна программы.
- $2.$ Алресация ячеек в MS Excel. Стили алресации.
- 3. Функции маркера автозаполнения. Формат ячеек в MS Excel.
- 4. Работа с таблицами и листами в MS Excel.
- 5. Относительные, абсолютные и смешанные адреса ячеек в MS Excel.
- 6. Использование формул в MS Excel.
- 7. Использование функций в MS Excel.
- 8. Категории функций. Работа с математическими функциями.
- 9. Категории функций. Работа с логическими функциями.
- 10. Логические функции «ЕСЛИ», «И», ИЛИ».
- 11. Построение и редактирование диаграмм в MS Excel.
- 12. Промежуточные итоги. Создание структуры таблицы в MS Excel.
- 13. Анализ и обобщение данных с помощью сводных таблиц.
- 14. Фильтрация списка: автофильтр. Знаки подстановки.
- 15. Фильтрация списка: расширенный фильтр. Знаки подстановки.
- 16. Условное форматирование в MS Excel.
- 17. Геоинформатика наука, технология, производство.
- 18. Понятие информационной системы.

19. Геоинформационные системы, их отличие от других информационных систем.

- 20. Способы классификации ГИС.
- 21. Базовые компоненты ГИС.
- 22. Функции ГИС.
- 23. Структура ГИС.
- 24. Типы и виды экологической информации.
- 25. Классификация источников данных ГИС.
- 26. Основные направления картографических исследований в экологии.
- 27. Воспроизведение качественной и количественной информации на картах.
- 28. Векторный формат представления графической информации.
- 29. Растровый формат представления графической информации.
- 30. Достоинства и недостатки растровых и векторных моделей.
- 31. Способы картографического изображения пространственной информации в ГИС.
- 32. Основные направления использования ГИС-технологий в экологии.

#### **Методические рекомендации для подготовки к экзамену.**

Итоговым контролем уровня усвоения материала студентами является экзамен. Экзамен проводится по билетам, содержащим по 2-3 вопроса из материала изученного курса. Для эффективной подготовки к экзамену процесс изучения материала курса предполагает достаточно интенсивную работу не только на лекциях, но и с различными текстами, нормативными документами и информационными ресурсами.

Особое внимание надо обратить на то, что подготовка к экзамену требует обращения не только к учебникам, но и к информации, содержащейся в СМИ, а также в Интернете. В разделе «Учебно-методическое обеспечение дисциплины» приведен список учебников, периодических изданий и ресурсов сети Интернет, которые могут оказаться полезными при изучении курса.

#### **Критерии оценки ответа студента на экзамене.**

Экзамен является формой итоговой оценки качества освоения студентом образовательной программы по дисциплине. По результатам экзамена студенту выставляется оценка «отлично», «хорошо», «удовлетворительно» или «неудовлетворительно».

Экзамен проводиться в форме устного опроса по билетам с предварительной подготовкой студента в течении 20-30 минут. Каждый билет содержит 2-3 вопроса из тем изученных на лекционных и практических занятиях, а также по вопросам тем для самостоятельной работы студентов. Экзаменатор вправе задавать дополнительные вопросы сверх билета. Экзаменатор может проставить экзамен без опроса и собеседования тем студентам, которые активно работали на практических (семинарских) занятиях.

Преподаватель принимает экзамен только при наличии ведомости и надлежащим образом оформленной зачетной книжки. Результат экзамена объявляется студенту непосредственно после его сдачи, затем выставляется в экзаменационную ведомость и зачетную книжку студента. Если в процессе экзамена студент использовал недопустимые дополнительные материалы (шпаргалки), то экзаменатор имеет право изъять шпаргалку и поставить оценку «неудовлетворительно».

При выставлении оценки экзаменатор учитывает знание фактического материала по программе, степень активности студента на семинарских занятиях, логику, структуру, стиль ответа культуру речи, манеру общения, готовность к дискуссии, аргументированность ответа, уровень самостоятельного мышления, наличие пропусков семинарских и лекционных занятий по неуважительным причинам.

#### **Общие требования к оцениванию результатов экзаменов:**

Оценку "отлично" заслуживает студент, показавший:

– всесторонние и глубокие знания программного материала учебной дисциплины; изложение материала в определенной логической последовательности, литературным языком, с использованием современных научных терминов;

- освоившему основную и дополнительную литературу, рекомендованную программой, проявившему творческие способности в понимании, изложении и практическом использовании усвоенных знаний:

- полные, четкие, логически последовательные, правильные ответы на поставленные вопросы, способность делать обоснованные выводы;

- умение самостоятельно анализировать факты, события, явления, процессы в их взаимосвязи и развитии; сформированность необходимых практических навыков работы с изученным материалом.

Оценку "хорошо" заслуживает студент, показавший:

- систематический характер знаний и умений, способность к их самостоятельному применению и обновлению в ходе последующего обучения и практической деятельности;

- достаточно полные и твёрдые знания программного материала дисциплины, правильное понимание сущности и взаимосвязи рассматриваемых явлений (процессов);

- последовательные, правильные, конкретные, без существенных неточностей ответы на поставленные вопросы; уверенность при ответе на дополнительные вопросы;

- знание основной рекомендованной литературы; умение достаточно полно анализировать факты, события, явления и процессы, применять теоретические знания при решении практических задач;

Оценку "удовлетворительно" заслуживает студент, показавший:

- знания основного программного материала по дисциплине в объеме, необходимом для последующего обучения и предстоящей практической деятельности;

- знакомому с основной рекомендованной литературой;

- допустившему неточности и нарушения логической последовательности в изложении программного материала в ответе на экзамене, но в основном, обладающему необходимыми знаниями и умениями для их устранения при корректировке со стороны экзаменатора;

- продемонстрировавшему правильные, без грубых ошибок ответы на поставленные вопросы, несущественные ошибки;

- проявившему умение применять теоретические знания к решению основных практических задач, ограниченные навыки в обосновании выдвигаемых предложений и принимаемых решений; затруднения при выполнении практических работ; недостаточное использование научной терминологии; несоблюдение норм литературной речи.

Оценка "неудовлетворительно" ставится студенту, обнаружившему:

- существенные пробелы в знании основного программного материала по дисциплине:

- отсутствие знаний значительной части программного материала: непонимание основного содержания теоретического материала; неспособность ответить на уточняющие вопросы; отсутствие умения научного обоснования проблем; неточности в использовании научной терминологии;

- неумение применять теоретические знания при решении практических задач, отсутствие навыков в обосновании выдвигаемых предложений и принимаемых решений;

- допустившему принципиальные ошибки, которые не позволяют ему продолжить обучение или приступить к практической деятельности без дополнительной подготовки по ланной лиспиплине.

#### Образец экзаменационного билета

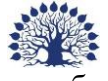

Федеральное государственное бюджетное образовательное учреждение высшего образования «Кубанский государственный университет»

Направление подготовки: экология и природопользование Кафедра геоинформатики

Дисциплина «Информатика и ГИС в экологии и природопользовании»

## ЭКЗАМЕНАЦИОННЫЙ БИЛЕТ № 8

- 1. Категории функций. Работа с математическими функциями.
- 2. Типы и виды экологической информации.

Заведующий кафедрой М.В. Погорелов

#### Примерные тестовые задания

1. Следующая последовательность действий:

выделить нужный участок текста: нажать на нем левую клавишу мыши и, удерживая ее, передвигать мышь до нужного места в Word приведет:

- а) к копированию выделенного участка текста;
- б) к переносу выделенного участка текста;
- в) к замене текущего текста на выделенный;
- г) к удалению выделенного участка текста в буфер.
- 2. Абзацные отступы и ширина колонок могут изменяться в Word с помощью:
- а) полосы прокрутки;
- б) координатной линейки;
- в) строки состояния;
- г) пиктографического меню.

3. При нажатии на кнопку с изображением изогнутой влево стрелки на панели пиктографического меню в Word:

- а) появляется диалоговое окно для добавления гиперссылки;
- б) отменяется последняя команда;
- в) происходит разрыв страницы;
- г) повторяется последняя команда.
- 4. Лист в Excel содержит:
- а) 256 строк и 256 столбцов;
- б) 256 строк и 65536 столбцов;
- в) 65536 строк и 65536 столбцов;
- г) 256 столбцов и 65536 строк.

5. Дан фрагмент электронной таблицы:

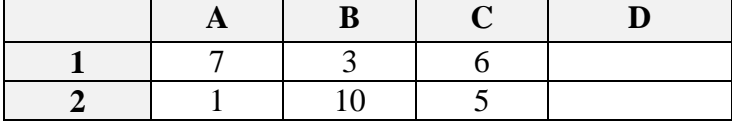

В ячейку D2 введена формула =А2\*В1+С1. Какое значение появится в ячейке D2 в результате вычислений?

a) 27;

б) 9;

в) 16;

г) 15;

д) 26.

6. В ячейке А2 электронной таблицы записана формула =В1\*\$D3. Какой вид приобретет формула после того, как её скопируют в ячейку В2?

a)  $= B1 * SD4$ ;

 $(6) = C1*SD3;$ 

в) = $B2*SD4$ ;

г) = $B1*SE3$ .

7. В ячейке В2 электронной таблицы записана формула =А1−\$В\$1. Какой вид приобретет формула после того, как её скопируют в ячейку В3?

- a)  $=A1-\$B$2$ ;
- $(6) = A1 $CS1;$
- в) =  $A2-\$B$2;$
- г) = $A2 $B$1;$
- д) =А2−\$С\$1.

8. В ячейке F1 записана формула =5\*D\$1. Какой вид приобретет формула, после того как её скопируют в ячейку F2?

- a)  $=5*SD1$ ;
- $6) = 6*DS1$ ;
- в)  $=5*D$1;$
- $r) = 6*E$1;$
- $\pi$ ) =5\*D\$2.
- 9. Дан фрагмент таблицы:

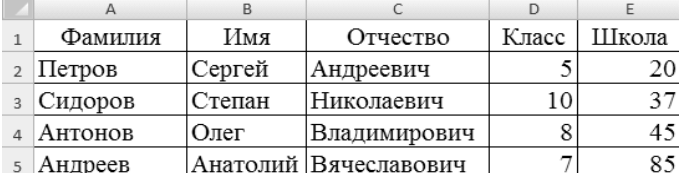

Какую строку будет занимать фамилия АНТОНОВ после проведения сортировки по убыванию в поле КЛАСС?

- a) 1;
- б) 2;
- в) 3;
- г) 4.

#### **Лабораторные работы**

*4 семестр.*

- 1. Форматирование символов и абзацев в MS Word.
- 2. Работа с таблицами в MS Word.
- 3. Работа с графическими объектами в MS Word.
- 4. Создание уравнений и формул в MS Word.
- 5. Работа с диаграммами.
- 6. Вычисления в таблицах Word.
- 7. Форматирование документа MS Word в целом.
- 8. Создание и настройка презентации MS Power Point.

#### *5 семестр.*

1. Редактор электронных таблиц MS Excel. Основные приемы работы. Настройка новой рабочей книги.

2. Листы, строки и столбцы электронной таблицы MS Excel.

3.Типы адресов. Работа с формулами MS Excel.

4. Вычисление с помощью функций. Логические функции.

5. Построение, редактирование и форматирование диаграмм MS Excel.

6. Сортировка и фильтрация данных.

7. Промежуточные итоги, структурирование таблиц, сводные таблицы MS Excel.

8. Работа с атрибутивной таблицей: заполнение, редактирование пространственных данных, классификация, подбор шкалы.

9. Создание карт экологической ситуации (по предоставленным данным).

Оценочные средства для инвалидов и лиц с ограниченными возможностями здоровья выбираются с учетом их индивидуальных психофизических особенностей.

– при необходимости инвалидам и лицам с ограниченными возможностями здоровья предоставляется дополнительное время для подготовки ответа на экзамене;

– при проведении процедуры оценивания результатов обучения инвалидов и лиц с ограниченными возможностями здоровья предусматривается использование технических средств, необходимых им в связи с их индивидуальными особенностями;

– при необходимости для обучающихся с ограниченными возможностями здоровья и инвалидов процедура оценивания результатов обучения по дисциплине может проводиться в несколько этапов.

Процедура оценивания результатов обучения инвалидов и лиц с ограниченными возможностями здоровья по дисциплине (модулю) предусматривает предоставление информации в формах, адаптированных к ограничениям их здоровья и восприятия информации:

Для лиц с нарушениями зрения:

– в печатной форме увеличенным шрифтом,

– в форме электронного документа.

Для лиц с нарушениями слуха:

– в печатной форме,

– в форме электронного документа.

Для лиц с нарушениями опорно-двигательного аппарата:

– в печатной форме,

– в форме электронного документа.

#### **5. Перечень основной и дополнительной учебной литературы, необходимой для освоения дисциплины (модуля)**

Для освоения дисциплины инвалидами и лицами с ограниченными возможностями здоровья имеются издания в электронном виде в электронно-библиотечных системах.

#### **5.1. Основная литература:**

1. Кудинов, Ю.И. Основы современной информатики [Электронный ресурс] : учебное пособие / Ю.И. Кудинов, Ф.Ф. Пащенко. — Электрон. дан. — Санкт-Петербург : Лань, 2018. — 256 с. — Режим доступа: [https://e.lanbook.com/book/107061.](https://e.lanbook.com/book/107061)

#### **5.2 Дополнительная литература:**

1. Лихачева, Г.Н. Информационные технологии : учебно-практическое пособие / Г.Н. Лихачева, М.С. Гаспариан ; Международный консорциум «Электронный университет»,

Московский государственный университет экономики, статистики и информатики, Евразийский открытый институт. – Москва : Евразийский открытый институт, 2007. – 189 с. : табл., схем. – ISBN 978-5-374-00032-0 ; То же [Электронный ресурс]. – URL: [http://biblioclub.ru/index.php?page=book&id=90545.](http://biblioclub.ru/index.php?page=book&id=90545)

2. Ловцов, Д.А. Геоинформационные системы : учебное пособие / Д.А. Ловцов, А.М. Черных. – Москва : Российская академия правосудия, 2012. – 191 с. – ISBN 978-5- 93916-340-8 ; То же [Электронный ресурс]. – URL: [http://biblioclub.ru/index.php?page=book&id=140619.](http://biblioclub.ru/index.php?page=book&id=140619)

3. Современные информационные технологии : учебное пособие / В.И. Лебедев, О.Л. Серветник, А.А. Плетухина и др. ; Министерство образования и науки Российской Федерации, Федеральное государственное автономное образовательное учреждение высшего профессионального образования «Северо-Кавказский федеральный университет». – Ставрополь : СКФУ, 2014. – 225 с. : ил. – Библиогр. в кн. ; То же [Электронный ресурс]. – URL: [http://biblioclub.ru/index.php?page=book&id=457747.](http://biblioclub.ru/index.php?page=book&id=457747)

4. Современные компьютерные технологии : учебное пособие / Р.Г. Хисматов, Р.Г. Сафин, Д.В. Тунцев, Н.Ф. Тимербаев ; Министерство образования и науки России, Федеральное государственное бюджетное образовательное учреждение высшего профессионального образования «Казанский национальный исследовательский технологический университет». – Казань : Издательство КНИТУ, 2014. – 83 с. : схем. – Библиогр. в кн. – ISBN 978-5-7882-1559-4 ; То же [Электронный ресурс]. – URL: [http://biblioclub.ru/index.php?page=book&id=428016.](http://biblioclub.ru/index.php?page=book&id=428016)

5. Шошина, К.В. Геоинформационные системы и дистанционное зондирование : учебное пособие / К.В. Шошина, Р.А. Алешко ; Министерство образования и науки Российской Федерации, Федеральное государственное автономное образовательное учреждение высшего профессионального образования Северный (Арктический) федеральный университет им. М.В. Ломоносова. – Архангельск : ИД САФУ, 2014. – Ч. 1. – 76 с. : ил. – Библиогр. в кн. – ISBN 978-5-261-00917-7 ; То же [Электронный ресурс]. – URL: [http://biblioclub.ru/index.php?page=book&id=312310.](http://biblioclub.ru/index.php?page=book&id=312310)

#### **6 Перечень ресурсов информационно-телекоммуникационной сети «Интернет», необходимых для освоения дисциплины:**

1. office.microsoft.com – официальный сайт компании Майкрософт.

2. [www.scholar.ru](http://www.scholar.ru/) – каталог научных публикаций по информатике и информационным технологиям, а также [http://gisa.ru/,](http://gisa.ru/) [http://www.dataplus.ru/,](http://www.dataplus.ru/)<http://gis-lab.info/>

#### **7. Методические указания для обучающихся по освоению дисциплины**

Аудиторная работа в процессе преподавания дисциплины «Информатика и ГИС в экологии и природопользовании» предполагает проведение лабораторных занятий в компьютерном классе, внеаудиторная самостоятельную работу студентов (самоподготовку, подготовку к экзамену). Самоподготовка включает проработку и повторение материала учебников и учебных пособий, подготовку к лабораторным занятиям и т.д.).

В процессе подготовки и проведения лабораторных занятий студенты закрепляют полученные ранее теоретические знания, приобретают навыки их практического применения, опыт рациональной организации учебной работы, готовятся к сдаче зачета и экзамена. Важной задачей является также развитие навыков самостоятельного изложения студентами своих мыслей по изученным вопросам.

Поскольку активность студента на лабораторных занятиях является предметом внутрисеместрового контроля, подготовка к таким занятиям требует от студента ответственного отношения. Целесообразно иметь отдельную тетрадь и внешний носитель информации (флеш-накопитель, например) для выполнения заданий, качество которых оценивается пре-

подавателем. Лабораторные работы сдаются в электронном виде. В письменном виде представляются на проверку ответы на контрольные вопросы.

При подготовке к занятию студенты в первую очередь должны использовать материал методических пособий и соответствующих литературных источников.

При подготовке письменных работ в обязательном порядке должны быть представлены: план работы; список использованной литературы, оформленный согласно действующим правилам библиографического описания использованных источников.

В начале занятий студенты получают сводную информацию о формах проведения занятий и формах контроля знаний. Тогда же студентам предоставляется список тем заданий.

Самоконтроль качества подготовки к каждому занятию студенты осуществляют, проверяя свои знания и отвечая на вопросы для самопроверки по соответствующей теме.

Типовой план лабораторных занятий:

1. Изложение преподавателем темы занятия, его целей и задач.

2. Выдача преподавателем задания студентам, необходимые пояснения.

3. Выполнение задания студентами под наблюдением преподавателя. Обсуждение результатов. Резюме преподавателя.

4. Общее подведение итогов занятия преподавателем и выдача домашнего задания.

Входной контроль осуществляется преподавателем в виде проверки и актуализации знаний студентов по соответствующей теме.

Выходной контроль осуществляется преподавателем проверкой качества и полноты выполнения задания.

Проверка знаний периодически осуществляется посредством тестирования. Тесты могут быть различных видов (закрытой формы, открытой формы, на соответствие, на установление правильной последовательности), о чем студенты должны быть предупреждены перед началом тестирования.

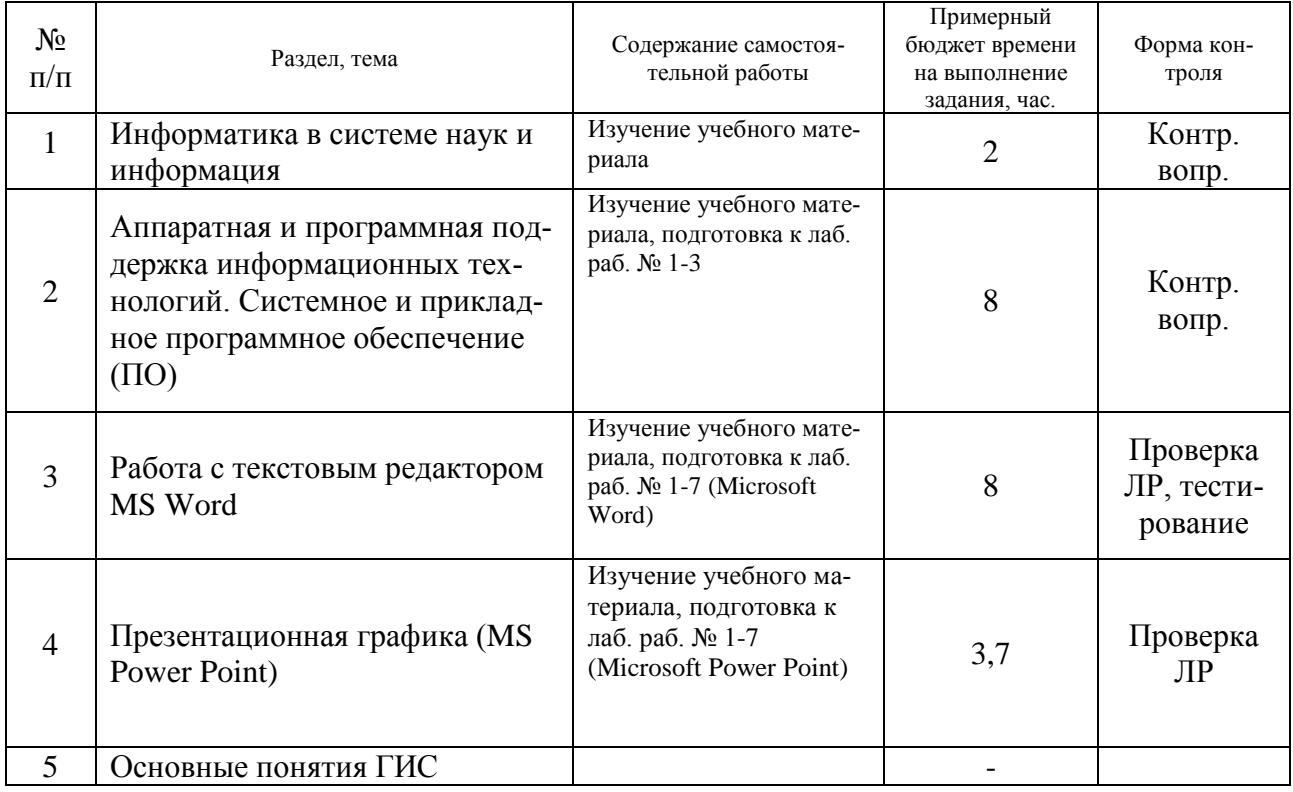

#### **График самостоятельной работы студента**

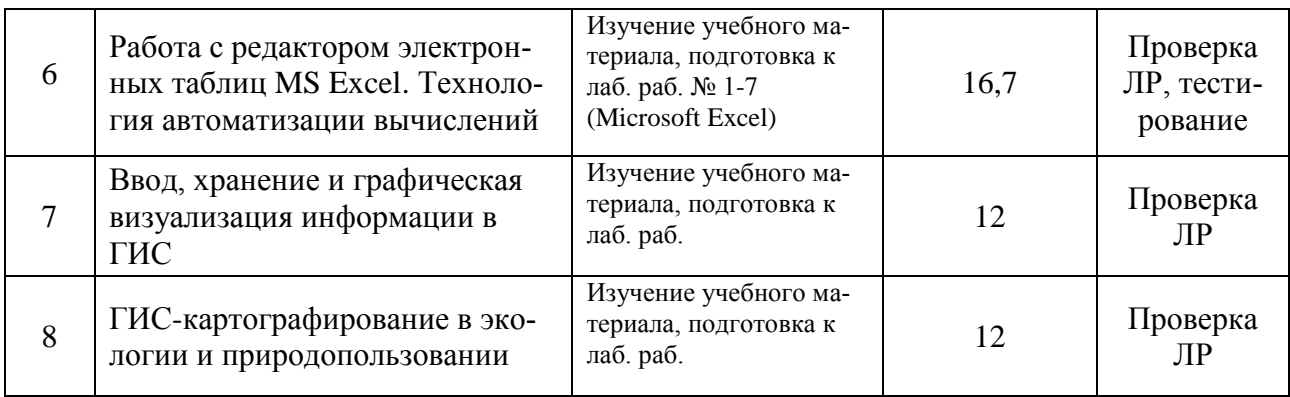

В освоении дисциплины инвалидами и лицами с ограниченными возможностями здоровья большое значение имеет индивидуальная учебная работа (консультации) – дополнительное разъяснение учебного материала.

Индивидуальные консультации по предмету являются важным фактором, способствующим индивидуализации обучения и установлению воспитательного контакта между преподавателем и обучающимся инвалидом или лицом с ограниченными возможностями здоровья.

**8. Перечень информационных технологий, используемых при осуществлении образовательного процесса по дисциплине** 

#### **8.1 Перечень информационных технологий**

Использование электронных презентаций при проведении лабораторных занятий.

#### **8.2 Перечень необходимого программного обеспечения**

Microsoft Office Professional Plus, ArcGIS Spatial Analyst Lab Pak, ArcInfo 10 Lab Pak Academic (ESRI).

#### **8.3Перечень информационных справочных систем:**

Электронная библиотечная система eLIBRARY.RU [\(http://www.elibrary.ru\)/](http://www.elibrary.ru)/)

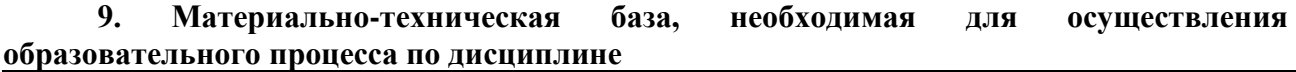

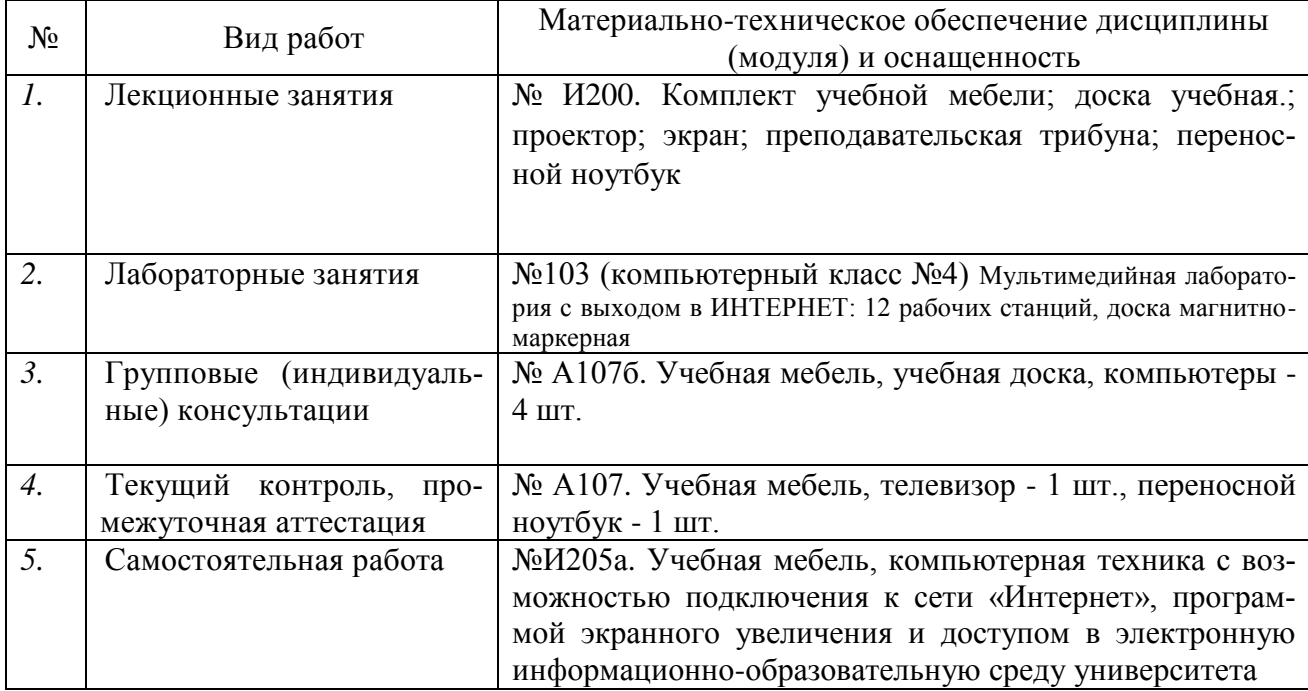

## **РЕЦЕНЗИЯ**

на рабочую программу дисциплины «Информатика и ГИС в экологии и природопользовании»

по направлению подготовки 05.03.06 – «Экология и природопользование» направленность (профиль): геоэкология

РПД составлена в соответствии с ФГОС ВО по направлению 05.03.06 – «Экология и природопользование».

Рецензируемая программа включает перечень компетенций, формируемых в результате освоения дисциплины, а именно, общепрофессиональную компетенцию ОПК-9.

Образовательные технологии предполагают обязательное применение компьютерных лабораторных практикумов по разделам дисциплины.

В содержании дисциплины 8 разделов: пять из них изучаются в четвертом семестре, и три – в пятом. Они рассматривают как общетеоретические вопросы, так и технологию работы с конкретными прикладными программами.

В РПД содержатся примерные вопросы для самостоятельной работы и самоконтроля, а также контрольные вопросы (для зачета и экзамена).

Список литературы содержит печатные издания, электронные ресурсы (ресурсы ЭБС), адреса полезных в изучении дисциплины сайтов. Автор описывает материально-техническое обеспечение курса.

РПД рекомендуется для использования в учебном процессе.

канд. физ.-мат. наук, ведущий научный сотрудник А.А. Ерёмин ИММИ ФГБОУ ВО «КубГУ» правление **AGOOB** oct **EPSIO** ам научно-Г.М. Фадеева

22

# **РЕЦЕНЗИЯ**

## на рабочую программу дисциплины «ИНФОРМАТИКА И ГИС В ЭКОЛОГИИ И ПРИРОДОПОЛЬЗОВАНИИ»

# по направлению подготовки 05.03.06 – «Экология и природопользование» квалификация (степень) выпускника – бакалавр направленность (профиль): геоэкология

Рецензируемая программа составлена в соответствии с Федеральным Государственным образовательным стандартом высшего образования по направлению 05.03.06 – «Экология и природопользование».

Программа содержит перечень компетенций, формируемых в результате освоения дисциплины - ОПК-9.

Содержание учебной дисциплины предполагает следующие разделы: 1. Информатика в системе наук и информация. 2. Аппаратная и программная поддержка информационных технологий. Системное и прикладное программное обеспечение (ПО). 3. Работа с текстовым редактором MSWord. 4. Презентационная графика. 5. Основные понятия ГИС. 6. Работа с редактором электронных таблиц MSExcel. Технология автоматизации вычислений. 7. Ввод, хранение и графическая визуализация информации в ГИС. 8. ГИСкартографирование в экологии и природопользовании.

В программе приведены формы текущего контроля успеваемости: вопросы для устного опроса, лабораторные работы. Автор отмечает обязательное применение компьютерных лабораторных практикумов. Программа содержит около семидесяти вопросов для самостоятельной работы и самоконтроля студентов, и двадцать шесть вопросов для зачета и тридцать два экзаменационных вопроса.

В списке литературы 6 наименований учебных пособий. Материальнотехническое обеспечение дисциплины – пакеты прикладных программ компании Microsoft: Word, Excel, PowerPoint.

Рабочая программа (РПД) рекомендуется для использования в учебном процессе.

Начальник ОКО АО "СевКавТИСИЗ"

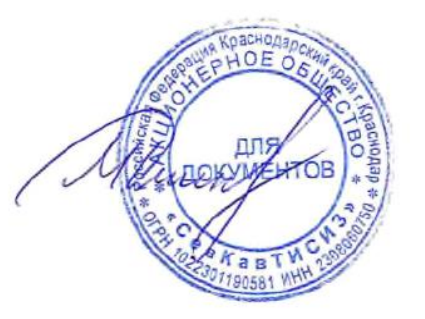

Дмитренко М.С.